## **Network tools:** rdesktop

You can, if necessary, access Windows machines running terminal services (or remote desktop) via rdesktop.

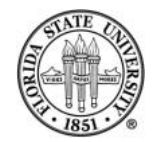

Fall 2008 Networking tools

## **Network tools:** rdesktop

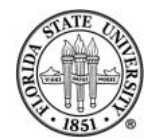

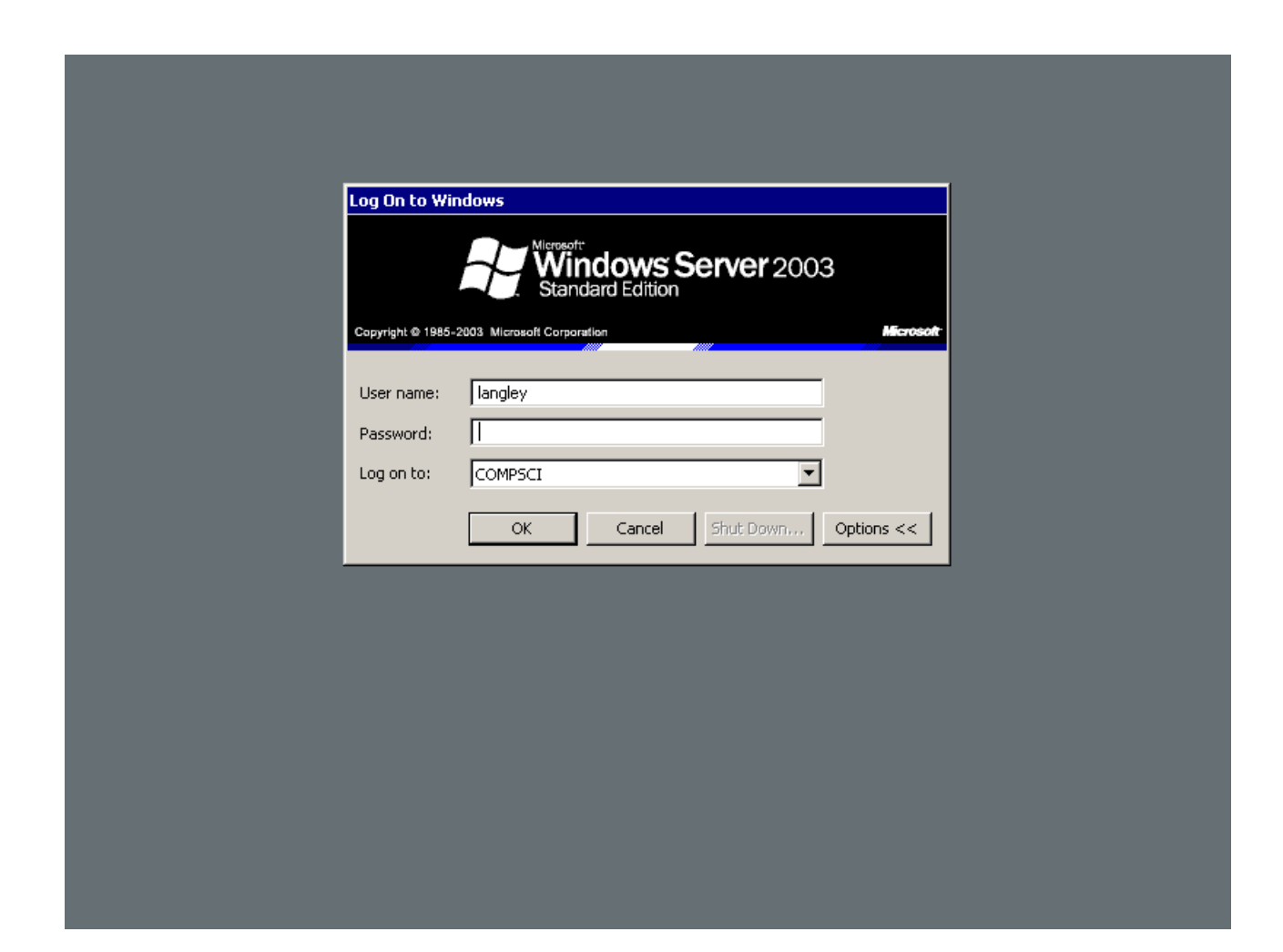

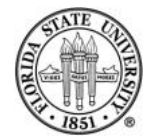

## **Running** rdesktop

#### rdesktop [-f] HOSTNAME

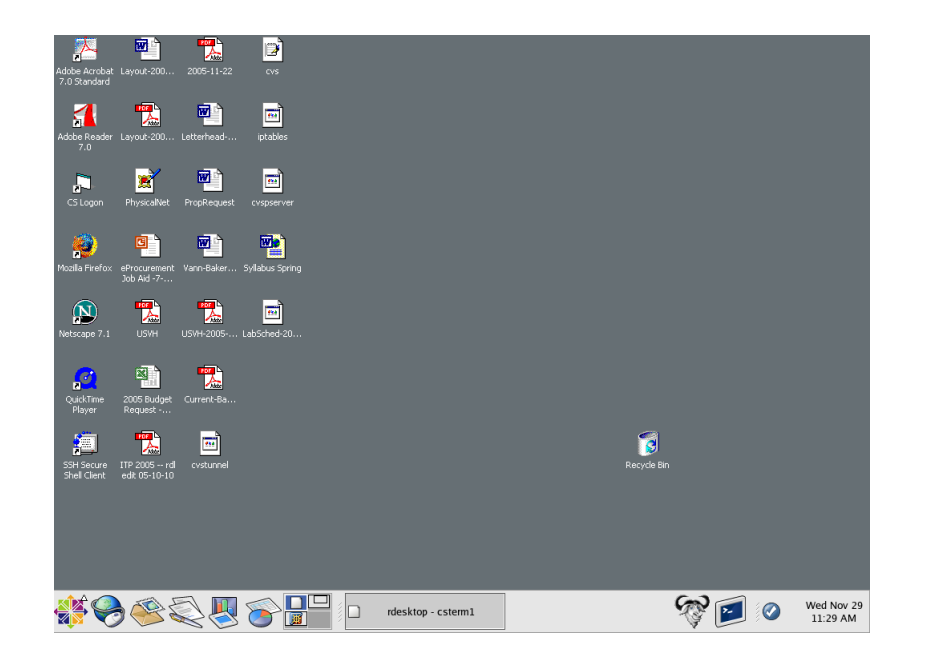

The -f option puts you in fullscreen mode (CTRL-ALT-ENTER to shift back).

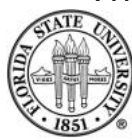

# **Network tools: ftp**

 $ftp$  is an older interactive method of transferring files. It is still useful occasionally, though since it is insecure it should only be run within a safely sheltered environment.

Invocation:

ftp [-p] HOSTNAME

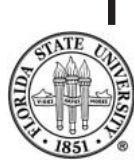

The option -p is not found on every version of  $ftp$ 

(modern versions of  $ftp$  default to this mode), but when it is, it allows you to specify passive mode for data transfers, which can help you use ftp going through firewalls.

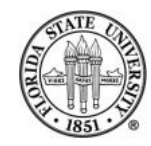

## ftp **commands**

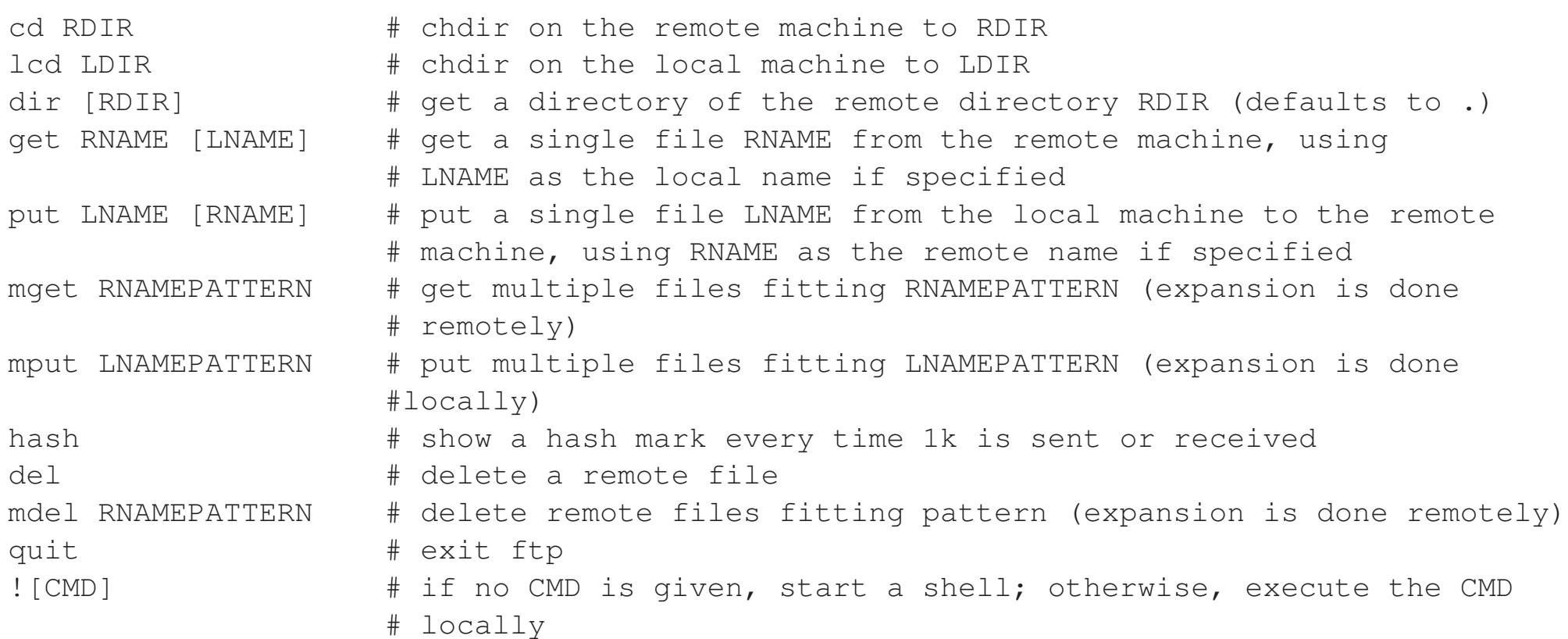

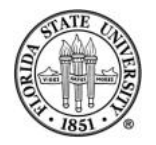

# **Sending file trees**

## The easiest way to send a file tree with  $ftp$  is to use  $tar$  first, and then  $ftp$  the tarfile. For example:

[2006-Fall]\$ tar cfz /tmp/somedir.tgz somedir [2006-Fall]\$ ftp ftp.redhat.com Connected to ftp.redhat.com. 220 Red Hat FTP server ready. All transfers are logged. (FTP) [no EPSV] Name (ftp.redhat.com:ftp): ftp 331 Please specify the password. Password:langley@ftp 230 Login successful. Remote system type is UNIX. Using binary mode to transfer files. ftp> lcd /tmp Local directory now /tmp ftp> put somedir.tgz

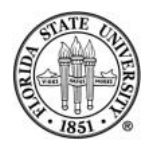

#### telnet

Like  $ftp$ , telnet is an older, insecure program which should be avoided outside of secure environments unless you are using it in a situation for where security is not relevant, such as testing a mail server.

#### Invoking:

telnet HOSTNAME [PORT]

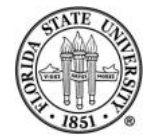

## **Using** telnet

One of the most useful ways to still use telnet is for testing mail servers:

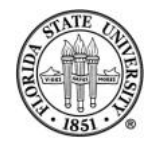

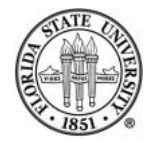

[2006-Fall]\$ telnet mail.cs.fsu.edu 25 Trying 128.186.120.4... Connected to mail.cs.fsu.edu (128.186.120.4). Escape character is '<sup>^</sup>]'. 220 mail.cs.fsu.edu ESMTP Postfix helo machine.cs.fsu.edu 250 mail.cs.fsu.edu mail from: <langley@cs.fsu.edu> 250 Ok rcpt to: <langley@cs.fsu.edu> 250 Ok data 354 End data with <CR><LF>.<CR><LF> Subject: This is a test This message is a test message. . 250 Ok: queued as B01E3F2F50 quit 221 Bye Connection closed by foreign host.

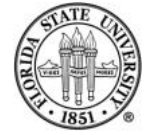

# **The** r **family**

The "r" programs rlogin, rsh, and rcp should all be avoided these days since the "s" programs ssh and scp are more than adequate replacements.

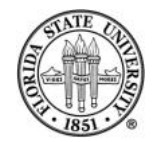

## **Web browsers, email clients**

There are a large number of web browsers and email clients available on Unix machines.

The traditional line-oriented email client is mail; two more recent ones are pine and elm.

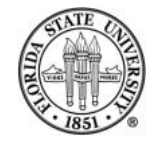

## mail

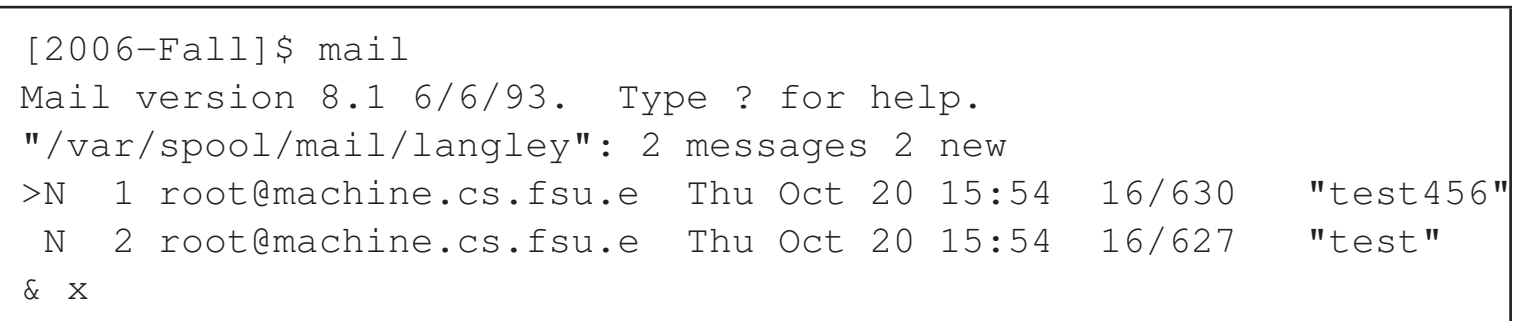

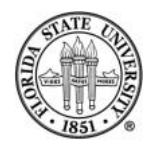

### mail

The mail program is very lightweight, and you can quickly read mail messages using it.

If you use "q" to quit, the state of your message box will be updated to indicate things such as whether or not you have read a message. If you use "x", the message box is not updated.

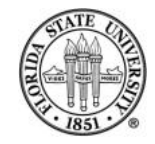

## elm **and** pine**: deprecated**

Both elm and pine are designed as "screen" mailers rather than just a line mailer.

While some people prefer them, they lack many features that other mailers have: mail is fast and lightweight, and graphic mailers generally are able to handle imap and pop, which makes handling multiple mailboxes uniformly very simple.

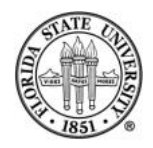

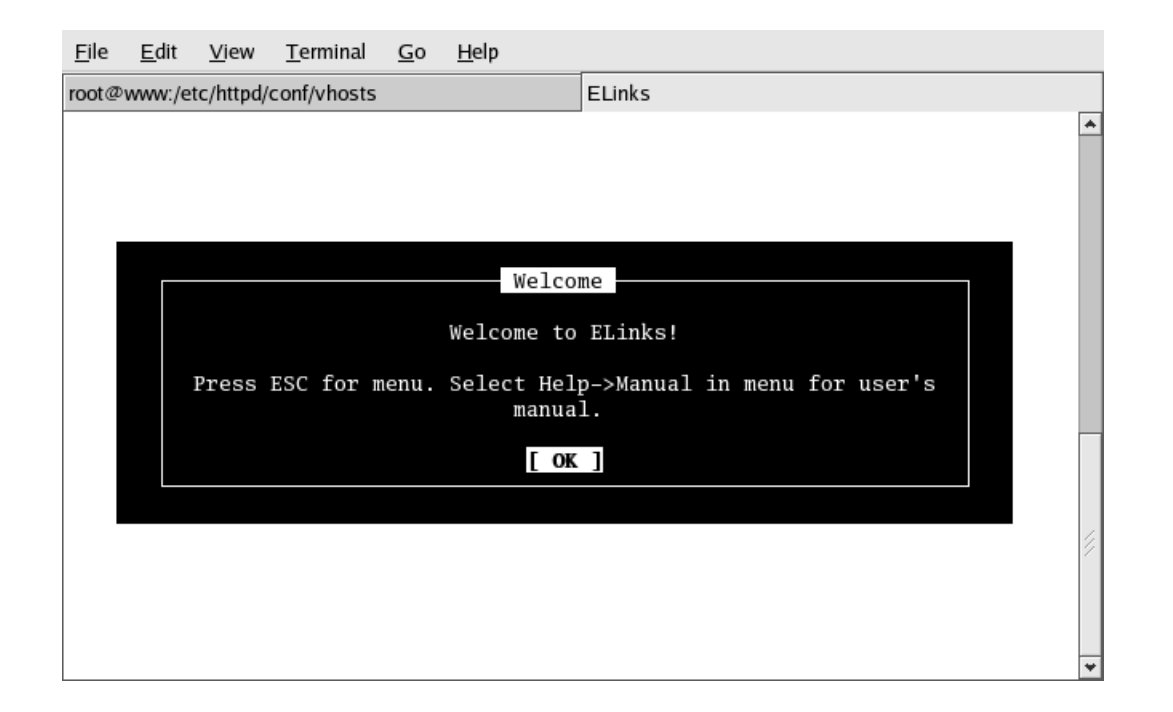

The program links is a nice screen-based webbrowser. While it doesn't handle such as things as flash very

well, it is a very responsive webbrowser.

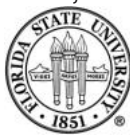

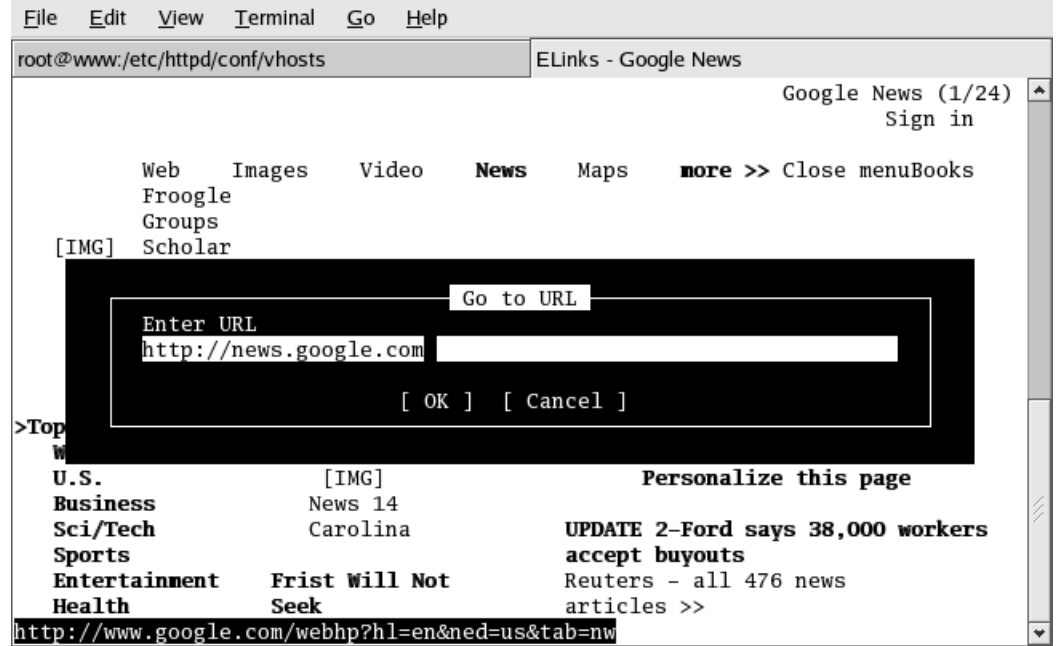

Using the "g" command

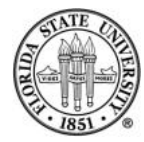

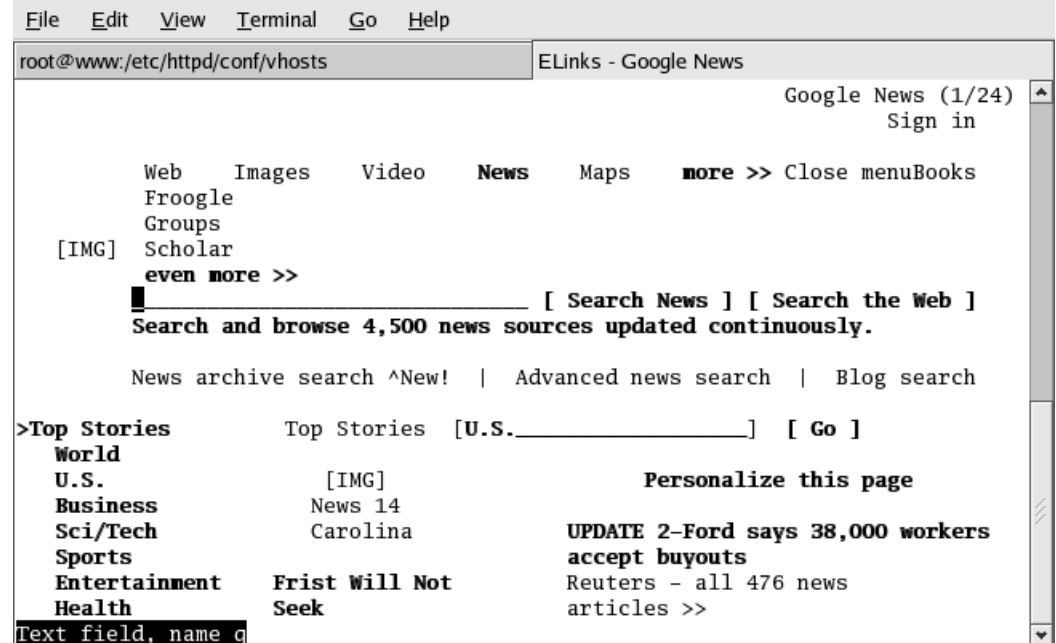

A typical web page rendered in links.

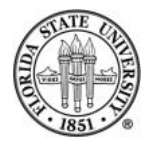

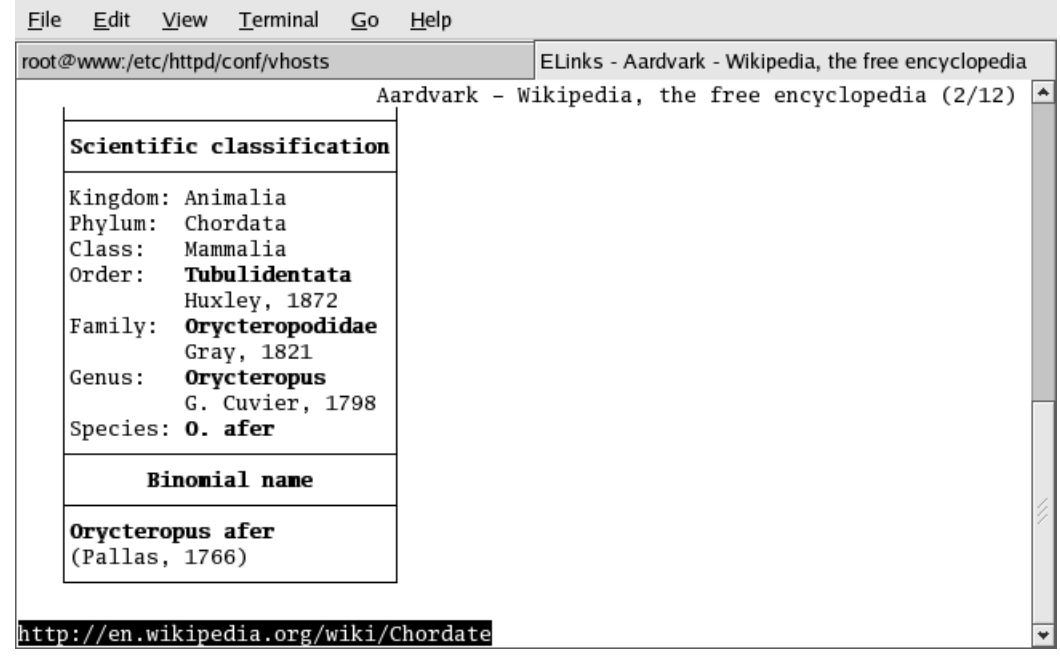

A typical web page rendered in links.

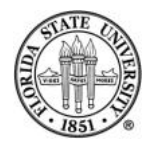

## **Default keybindings in links**

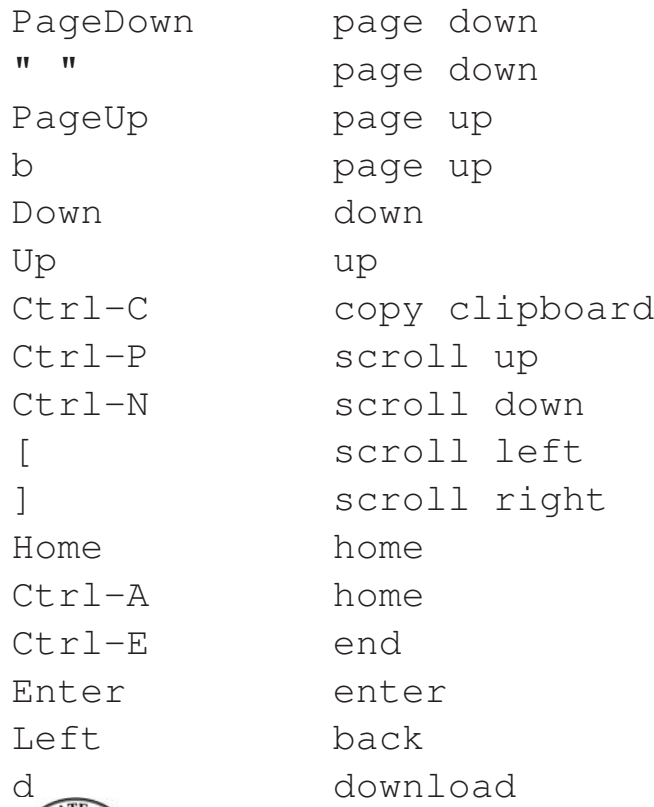

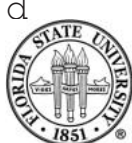

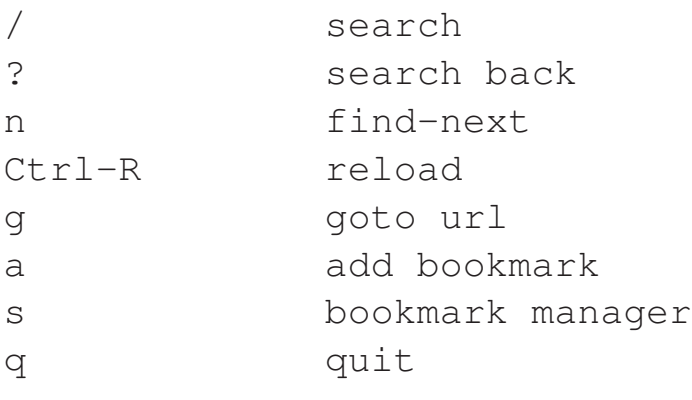

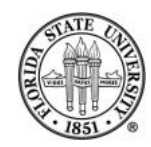

## **Graphic webbrowsing and email**

You can now run a variety of graphic webbrowsers and email clients in many Unix/Linux environments.

#### Browsers:

epiphany firefox galeon konqueror mozilla

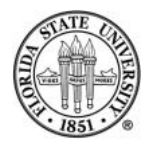

## **Graphic webbrowsing and email**

#### Email clients:

evolution mozilla mail thunderbird xmail

(Another popular option with email is to use a webbrowser reader, such as squirrelmail or openwebmail.)

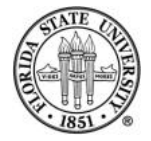

## **Graphic webbrowsing and email**

Most graphic email clients can gracefully handle multiple mailboxes on multiple servers. One of the easiest ways to do this is via imap, which allows you to leave the mail on the server rather than the pop paradigm of pulling it to the local machine.

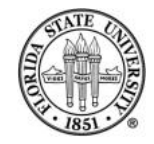